# $E$ pic  $T$  $PS \in TRICKS$

## JHH Adult ED- Call- in patients

### *Documenting information on an adult call-in patient*

When providers have a patient they would like seen in the ED, they usually call the information in. The registrars in the Adult ED will capture this, but there may be more information to capture.

#### Try It Out P

1. From the ED Manager, look for the patient's name in the Expected Care area:

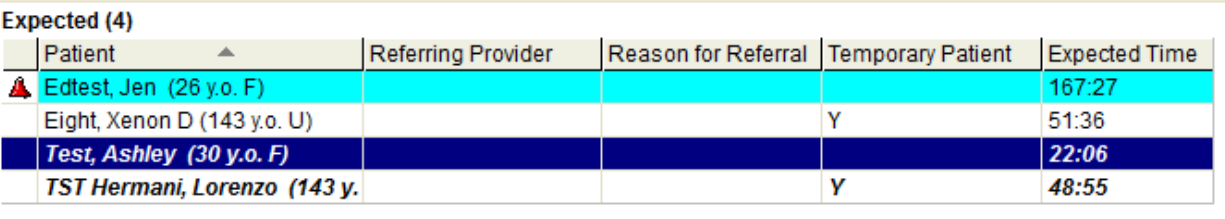

- You can also find these patients on the ED Trackboard using the **Expected** view
- 2. Double-click their name to open their chart. The **Expected Patient** navigator opens, click on **Call In**:

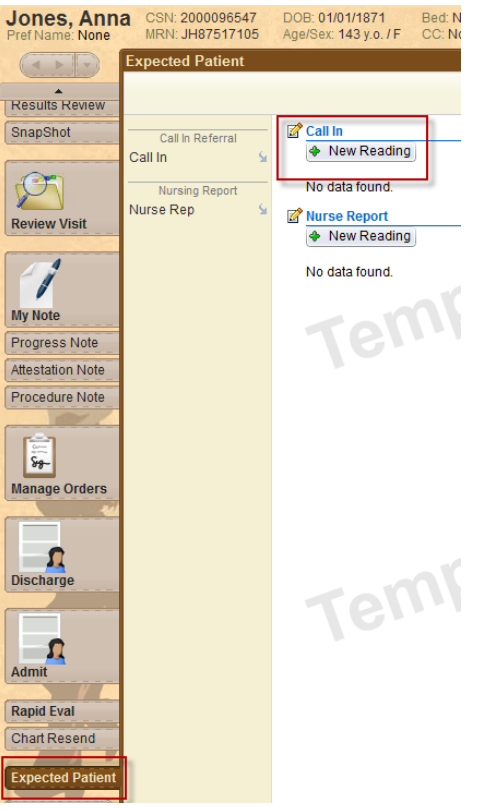

3. Document any of the information provided to you in the **Call In Referrals** flow sheet:

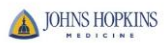

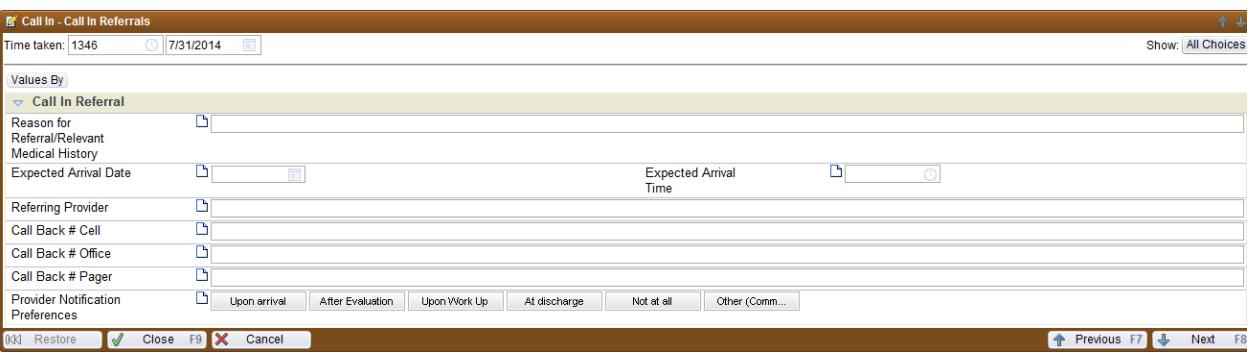

4. This information will populate fields on the ED Manager in the Expected Area:

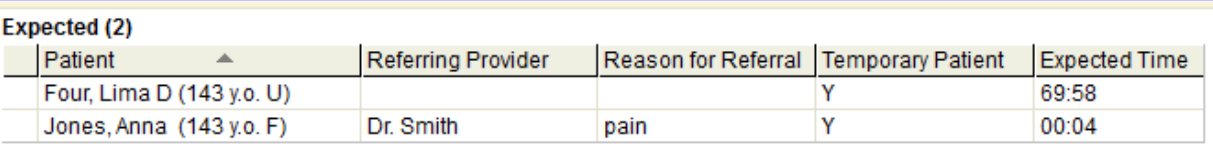

5. When the patient arrives to the ED, document on them as you normally would.

### You Can Also...

 If you would like to document Call-in information on a patient who is already arrived in the ED, you can access the Call In Navigator via the **More Activities** button in the patient's chart> **Call In**:

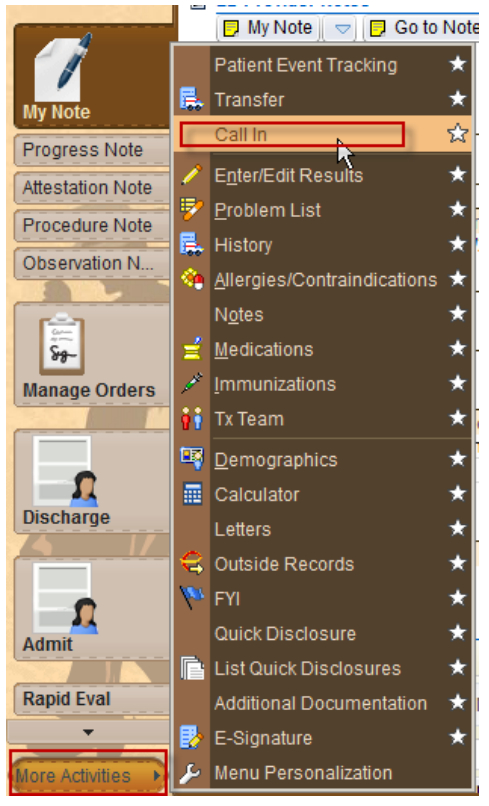

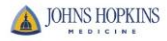